### **GMP-G**

Rolf Kleiber

Copyright © Copyright©1998 Rolf Kleiber

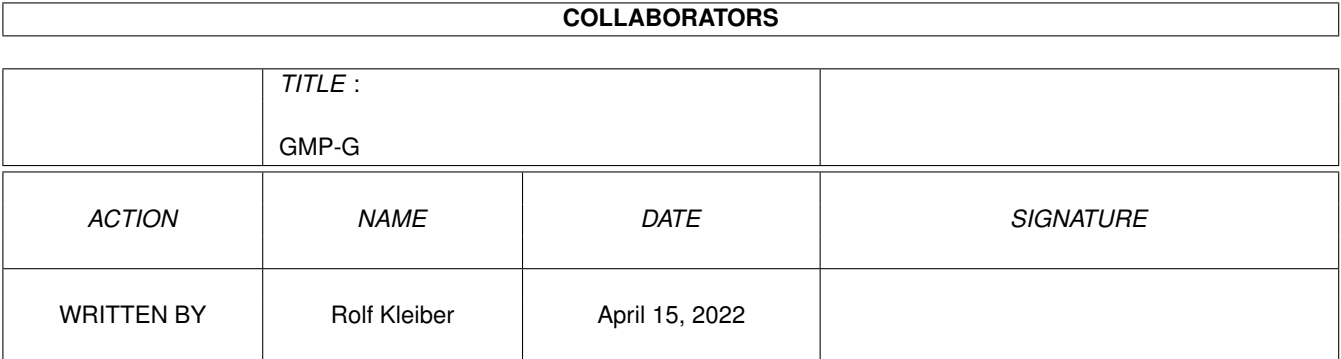

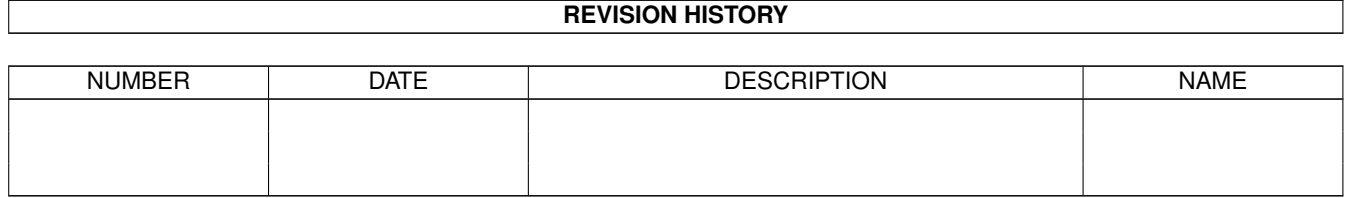

# **Contents**

#### $1$  GMP-G

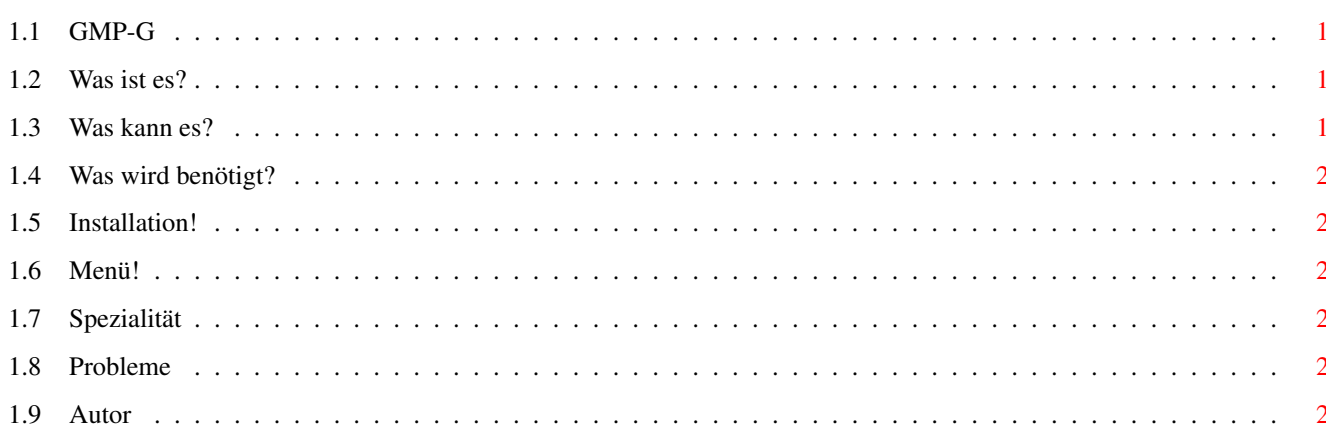

 $\mathbf 1$ 

### <span id="page-4-0"></span>**Chapter 1**

## **GMP-G**

#### <span id="page-4-1"></span>**1.1 GMP-G**

GMP-G19.11.1999Rev.:3.3 Freeware Copyright des GMP-G und Dokumentation bei Rolf Kleiber Alle Rechte vorbehalten! Keine Garantie.

[Was ist es?](#page-4-4) [Was kann es?](#page-4-5) [Was wird benötigt?](#page-5-6) [Installation](#page-5-7) [Menü](#page-5-8) [Spezialitäten](#page-5-9) [Probleme](#page-5-10) [Autor](#page-5-11)

#### <span id="page-4-2"></span>**1.2 Was ist es?**

<span id="page-4-4"></span>Dies ist ein graphisches Benutzerinterface für das Midifile-Abspielprogramm GMPlay.

#### <span id="page-4-3"></span>**1.3 Was kann es?**

<span id="page-4-5"></span>Unterstützte Optionen:

- Lautstärke (Volume) - Programmpriorität (Programmpriority) - Mixfrequenz (Mixingfrequency) - Playspeicher (Playbuffers) - Anzahl Kanäle (Polyphony)

- Erzwinge XG-Mode (Forcing XG-Mode) - Erzwinge Mono-Mode (Forcing Mono-Mode) - Tonfilter (Tonefilter) - Schlagzeugfilter (Drumfilter) - Midifile-Info (Midifile-Info)

- GMPlay Ausgabe (GMPlay Output)

Für jede Option existiert ein verfügbar/gesperrt Knopf. Ist eine Option gesperrt, so wird diese in der Kommandozeile nicht verwendet, welche benutzt wird, um das GMPlay zu starten. Der Standart wird benutzt. Wenn die Option verfügbar ist, so wird sie immer benutzt.

Beispiel: Wenn die Mono-Option aktiviert und der Mono-Knopf gedrückt ist, so wird die Option "-mono" in der Kommandozeile gesetzt. Wenn die Mono-Option nicht gesetzt ist, wird die Option "-stereo" benutzt.

Für mehr Informationen über die Optionen benutzten Sie die Dokumentation, welche sich im GMPlay Programmarchiv befindet!

Wichtig: Die GMOut-Option muss aktiviert sein, um eine Ausgabe zu erhalten.

### <span id="page-5-0"></span>**1.4 Was wird benötigt?**

<span id="page-5-6"></span>Voraussetzungen:

- Amiga - AOS2.0 oder höher - Korrekt installiertes GMPlay (GMP-G wurde mit Version 1.3 und 1.3a getestet) - Midifiles (zum anhören)

#### <span id="page-5-1"></span>**1.5 Installation!**

<span id="page-5-7"></span>Installieren:

Nicht Speziel. Kopieren Sie das ganze Verzeichnis an die Stelle, wo sie es haben möchten.

#### <span id="page-5-2"></span>**1.6 Menü!**

<span id="page-5-8"></span>Menü:

Project/About Programmierer Info

Project/Load Midi Öffnet ein Dateiauswahlfenster zum laden eines Midifiles

Project/Quit Beendet das GMP-G. Wenn ein Midifile abgespielt wird, so wird es gestoppt! (Die gleiche Funktion wie das Schliessgadget des Fensters)

Project/Quit&Play Beendet das GMP-G. Wenn ein Midifile abgespielt wird, so wird es nicht gestoppt!

Config/Load GMPlay Ladet das GMplay Programm.

Config/Save Speichert die Einstellungen (Gespeicherte Informationen: Knöpfe, das Standartverzeichnis und Fensterposition)

Config/Load Ladet die zuletzt gespeicherten Einstellungen.

Control/Start Gleiche Funktion wie der Startknopf. Es startet die Wiedergabe.

Control/Stop Gleiche Funktion wie der Stopknopf. Es stopt die wiedergabe.

#### <span id="page-5-3"></span>**1.7 Spezialität**

<span id="page-5-9"></span>Spezialitäten:

Sie können das GMP-G mit dem Menüpunkt "Project/Quit&P" schliessen. Der Song, welcher gerade abgespielt wird, wird nicht beendet. Sie können das GMP-G neu starten und das Abspielen des Midifiles normal mit dem Stop-Knopf beenden. Dies ist nur mit Songs möglich, welche vom GMP-G aus gestartet wurden!

#### <span id="page-5-4"></span>**1.8 Probleme**

<span id="page-5-10"></span>Probleme:

1. Der 14bit.driver vom GMPlay V1.3a macht Probleme mit alten Versionen von NewIcons. Installieren Sie die neuste Version!

2. Wenn sich beim Starten von GMP-G ein Dateiauswahlfenster öffnet, dann fehlt im GMP-G-Verzeichnis die GMP-G.prefs-Datei. Kopieren Sie diese Datei aus dem Originalarchiv wieder in das GMP-G-Verzeichnis!

#### <span id="page-5-5"></span>**1.9 Autor**

<span id="page-5-11"></span>Rolf Kleiber E-Mail: neppomuk@datacomm.ch http://www.datacomm.ch/~neppomuk